# **Find Member - z/OS application**

# Contents

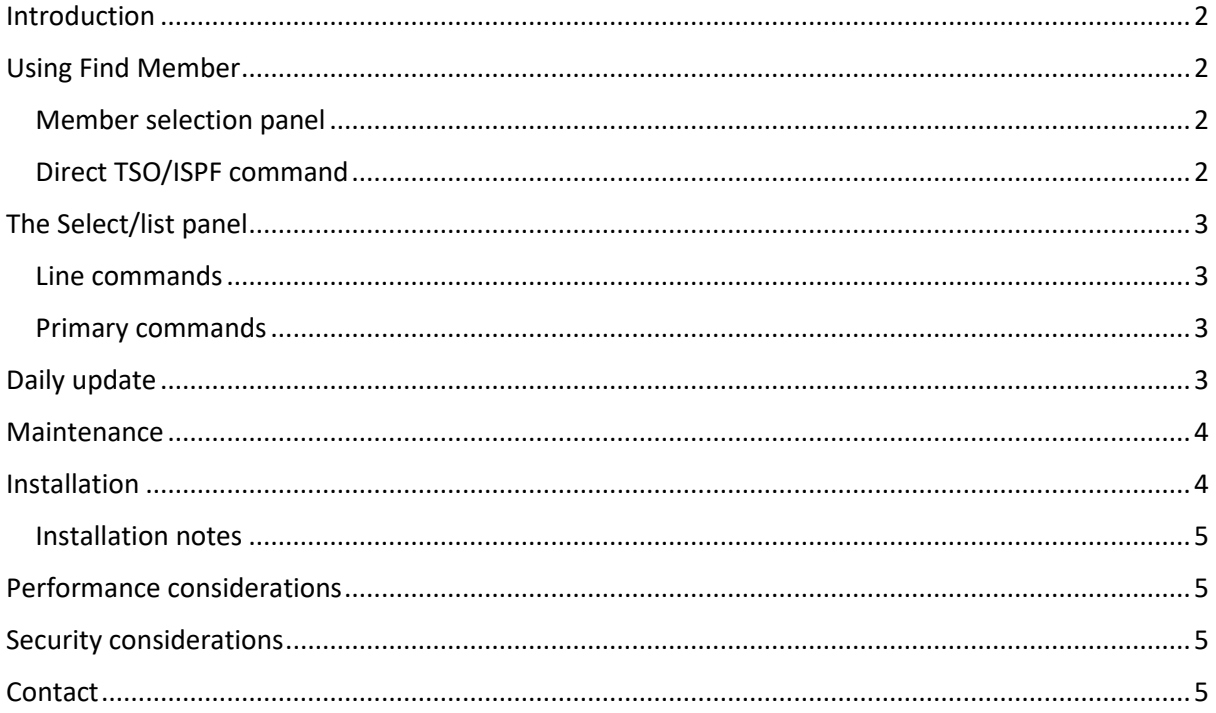

# <span id="page-1-0"></span>Introduction

The Find Member application allows you to find any PDS/PDSE member accessible from the system you are working on. The dialog allows you to browse, edit or view the member and the dataset – if you have the security rights to do so.

The user interface is built on ISPF, so provides a common look-and-feel.

The information is not real-time, but can get as close to it as the organisation deems necessary.

Datasets are located by volume, so catalogued as well as not catalogued datasets are found. Note that the physical dataset name is stored, not any dataset alias which might exist.

# <span id="page-1-1"></span>Using Find Member

#### <span id="page-1-2"></span>Member selection panel

Enter the command FINDMBR (note, this is up to your installation to provide, see the 'Installation section later) to show the select/list panel:

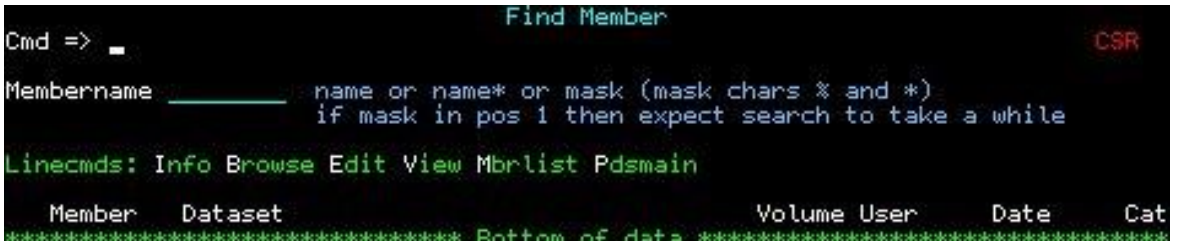

The panel is used both for entering a member name/mask to search for and to list the results.

Use the 'Membername' field for entering the name or name mask to search for. The following formats are supported

Discrete name The full member name, i.e. AXR00

Name with wildcards Use % for one-char and \* for zero-or-none, i.e IE%SYS\* or IE\*SY\*. A word of caution, if the first character of the member name is a wildcard then the entire member database will have to be read, which will take some time.

#### <span id="page-1-3"></span>Direct TSO/ISPF command

Enter the command FINDMBR followed by a member name as described above.

Sample command: FINDMBR IE%SYS\*

# <span id="page-2-0"></span>The Select/list panel

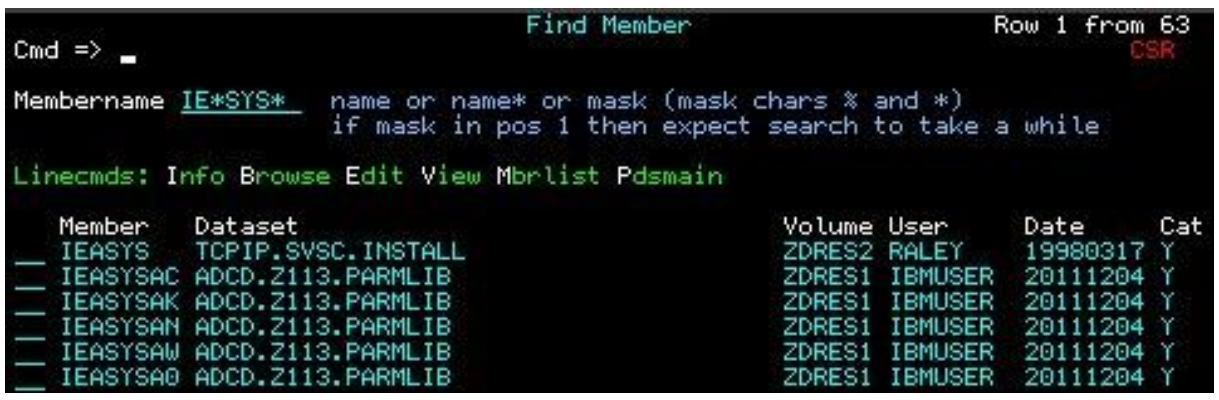

The panel is used both for entering a member name/mask to search for and to list the results.

The member name field is described in the previous section. If you change the name a new list is generated.

The list section will list each matched member, with the following additional information:

- Dataset name.
- Volume where the dataset is.
- The id of the user who did the latest change (if ISPF statistics exist)
- The date of the latest change if available. This is either from ISPF statistics, or the link date.
- Is the dataset catalogued to the volume listed Y or N.

#### <span id="page-2-1"></span>Line commands

- I Info, show all available information for the member.
- B Browse the member
- E Edit the member
- V View the member
- M Open ISPF memberlist for the dataset.
- P Start PDSMAIN (PDS86) for the dataset. Only if PDSMAIN is installed.
- X Exclude line from display

#### <span id="page-2-2"></span>Primary commands

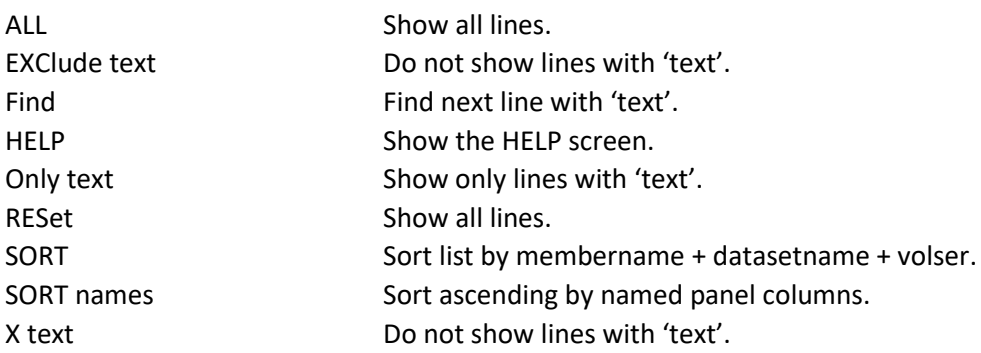

## <span id="page-2-3"></span>Daily update

The update job extracts and processes SMF records type 15 (dataset update), 17 (dataset scratch) and 18 (dataset rename). The distribution library contains these 2 samples:

JOBUPDSH reads from SMF history dataset JOBUPDSL reads from SMF logstream.

Whatever the method, the job structure is the same: extract SMF, use SORT ICETOOL to get latest record for dataset, delete all records relating to the datasets, add new records. The update job will log the date of latest extract so that the next run automatically continues where the last left.

The DATE= parameter is only used if you want to extract from a specific date range. The default is to read the xx.PARM member LASTDATE.

You can filter the disk volser list just before the update steps by using the WFMVSL proc. This can be useful if you are not quite sure what VTOC ALL or the SMF extractor steps will pull in. Both jobs JOBUPDSH and JOBUPDSL has the WFMVSL step as a comment.

If you need to restart the update job, you must review the LASTDATE member in the PARM lib. Set the 1st date value to the value after 'was:'.

You can use the WFMSMX to pull SMF types 15, 17 and 18 as part of a SMF Dump process. This will make a much smaller dataset for WFMSMH.

## <span id="page-3-0"></span>Maintenance

JOBDBMN1 will update the databases by deleting duplicate datasetname records and orphaned member records.

JOBDBMN2 merges database- and VTOC lists to synchronize database and VTOCs.

JOBDBREO is a sample for reorganizing the databases by unload, delete and load.

## <span id="page-3-1"></span>**Installation**

Extract the XMI transport dataset.

Unload the LIB dataset (you probably have done that already if you are reading this).

If you do not have either of the freeware programs PDSMAIN (PDS86), RXVSAMBA or VTOC installed, then un-xmit the programs from the package lib to a loadlib and update the WFMSTEPL member accordingly.

An alternate to PDSMAIN i.e. STARTOOL can be used by modifying the PDSMAIN= operand in the WFMSET member.

Delete members PDSMAIN, RXVSAMBA and VTOC. Leaving these will cause problems if this library is used in either batch or the dialog.

Edit the WFMSET member according to notes in the member.

Edit the WFMSTEPL member as described above.

Edit and run the JOBPRMCR and JOBDBCR jobs.

Edit and run the JOBUPDVT member. If the VTOC and PDSMAIN programs are not available through LINKLIST/LPALIST then you must un-comment the STEPLIB statement. You might want to run the job several times with disk subsets. This will also allow you to monitor the size of the databases as you go along. Note that a lot of SMF type 14 will be generated, one per dataset scanned.

Edit the WFMDIAGO member and try the dialog. Note that the RXVSAMBA program must be available.

See the WFMDOC member for additional information.

Ensure that SMF record types 15, 17 and 18 are captured and kept.

#### <span id="page-4-0"></span>Installation notes

The freeware programs are all found on the [www.cbttape.org](http://www.cbttape.org/) website as follows: PDS86 in file182, RXSAMBA in file669 and VTOC in file112. The latest version of RXSAMBA is also found here: <http://harders-jensen.com/wjtech/programs.html>

If you do not yet have an easy method for updating the ISPF command table(s) then take a look at the programs ISPCMDU and ISPCTE at<http://harders-jensen.com/wjtech/programs.html>

# <span id="page-4-1"></span>Performance considerations

The PDSMAIN (PDS86) program should be in LPALIB as it is used a lot by the load- and update jobs. The RXVSAMBA and VTOC programs are used a lot less, but may still be copied to LPALIB. If you cannot add the programs to LPA, then you could at least execute them from VIO as follows:

- Edit the JOBUPDxx member you want to run, add the following after EXEC WFMCTL: // EXEC WFMVPG,LOADLIB='loadlib.with.programs'
- Update the WFMSTEPL member: //STEPLIB DD DISP=SHR,DSN=&&VIOLIB

## <span id="page-4-2"></span>Security considerations

The databases are read directly by the dialog, so must have universal access READ.

The userid for the update job must be able to read all PDS/PDSE datasets, so it is recommended that the userid has OPERATIONS attribute.

### <span id="page-4-3"></span>**Contact**

If you have questions, suggestions or find something that doesn't work then please send an email to me at [willy@harders-jensen.com](mailto:willy@harders-jensen.com) .